# **HOW TO ACCESS EXTRACTIVE COMPANIES' REPORTS ON PAYMENTS TO GOVERNMENTS PUBLISHED UNDER UK LAW**

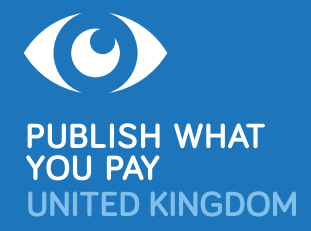

**After years of civil society advocacy, more than 130 oil, gas and mining companies incorporated in the United Kingdom, or listed on the London Stock Exchange (LSE) Main Market, have published annual payments to governments reports under UK law, country by country and project by project. At least 128 companies have published payments in European Union countries, 850 in Canada and 10 in Norway.** 

Companies covered by UK law that report payments made to governments all over the world include Anglo American, BHP Billiton, BP, China Petroleum & Chemical (Sinopec), Gazprom, Glencore, Lukoil, Premier Oil, Rio Tinto, Rosneft, Royal Dutch Shell, Seplat, Soco, Total, Tullow and Vedanta. Payments reports are available for financial years since 2015.

Payment reporting under UK, other European and Canadian laws covers the same main payment types as published under the Extractive Industries Transparency Initiative (EITI).<sup>1</sup> But it is more up to date and covers every country where each company operates, not just the 50-plus EITI member countries.

#### **There are two main ways to access extractive company payment data reported under UK law:**

- **1.** Access reports directly via two official UK websites: one for **UK-incorporated companies** (see opposite), and the other for companies **listed on the LSE Main Market** (see page 2).
- **2.** Use the Natural Resource Governance Institute's (NRGI) **www.resourceprojects.org** website (which includes company reporting in the UK, EU countries, Canada and Norway, with useful search and filter features: see page 2).

# **UK-INCORPORATED EXTRACTIVE COMPANIES**

UK-incorporated companies file payments reports online with the Companies House Extractives Service: **https://extractives.companieshouse.gov.uk**.

- The website is free to use.
- Enter the company name in the search box to find its reports.
- Tap the spacebar once to see a list of all companies that have reported, with links to their reports.
- Companies report using an XML schema that outputs to four open data CSV files (government payments; government totals; project payments; project totals). Download the ZIP file and open the CSV files to access the data.

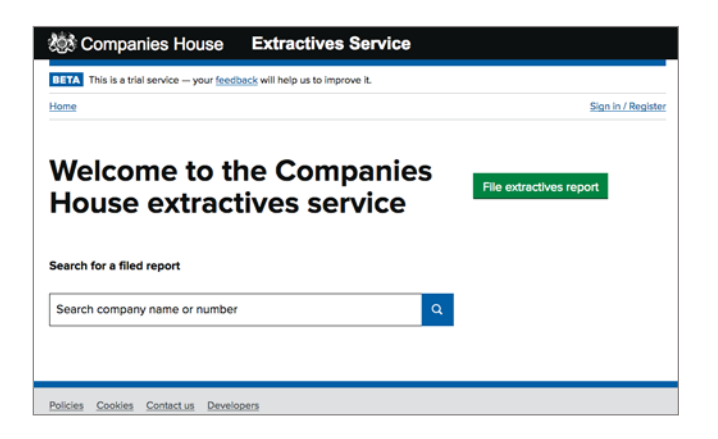

This guide was first published in 2018 and updated in 2020. <sup>1</sup> www.eiti.org

## **EXTRACTIVE COMPANIES LISTED ON THE LSE MAIN MARKET**

LSE-listed companies announce or file payments reports online with UK Financial Conduct Authority's National Storage Mechanism (NSM): **https://data.fca.org.uk/#/nsm/nationalstoragemechanism**. This is a new system set up in April 2020.

- The website is free to use.
- There are two main ways to search:
	- **1.** By Information Type Category: Select "Payments to Government" from the dropdown menu. Enter the company name in the Company Name search field. Enter the publication date and/or document date. Search.
	- **2.** By Information Type Classification: Select "Payments to governments" from the dropdown menu. Then continue as above.
- Companies are required to file payments reports to the NSM in both "human-readable" HTML / PDF / Word format and machinereadable XML.
- If a report is in XML format, save the file, then open it in Excel to access the data.

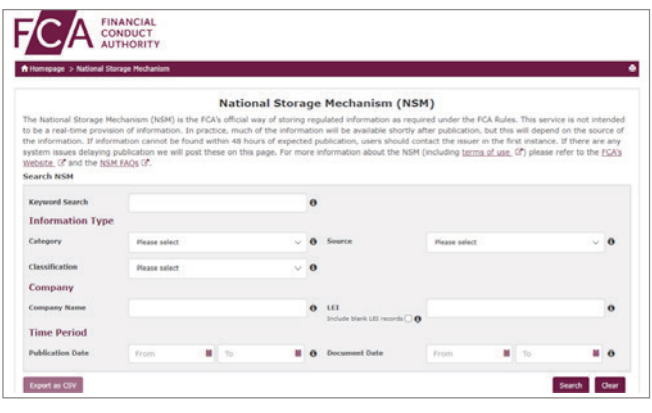

**To discuss which companies have reported online in the UK their payments made in any particular country or world region, and for further information about any of the above, please contact:** 

**Miles Litvinoff, Coordinator, Publish What You Pay UK [mlitvinoff@pwypuk.org](mailto:mlitvinoff@pwypuk.org?subject=Payments%20to%20governments%20reporting)**

## **FIND EXTRACTIVE COMPANY REPORTS AND ACCESS DATA ON WWW.RESOURCEPROJECTS.ORG**

NRGI's **www.resourceprojects.org** website aims to scrape, clean and standardise data from every mandatory report released anywhere in the world.

The site currently holds data from reports by more than 900 companies disclosed in 23 jurisdictions. with new reports added regularly.

- The website is free to use.
- The data are available via three interfaces, each with a searchable table (and two with interactive visualisations): PROJECT PAYMENTS (listed by project name); GOVT AGENCIES PAYMENTS (listed by govt agency name, in company name alphabetical order); and SOURCES (listed by company).2
- To find which companies have reported making payments in a specific country:
	- − Go to GOVT AGENCIES PAYMENTS: **www.resourceprojects.org/entities**.
	- − Click on ("Filters") and enter or select "Agency Country".
	- − Reporting companies are listed in the second column.

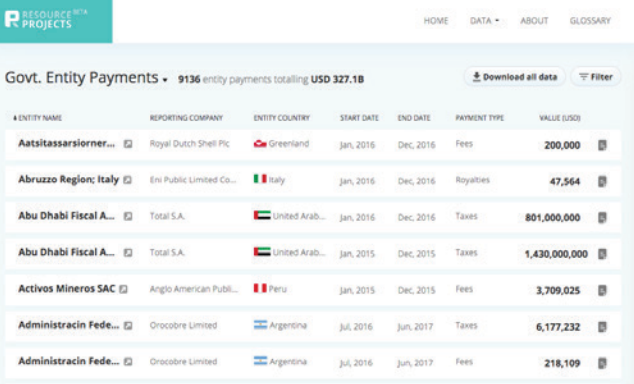

- To access or download data:
	- − Click on  $\bigcirc$  *pownloap* for Excel / CSV format.
	- − When searching by company at **www.resourceprojects.org/sources**, click on sources - for original PDF format (if available).

<sup>2</sup> You can search PROJECT PAYMENTS and GOVT AGENCIES PAYMENTS by project name or govt agency name, fiscal year end, project country or agency country, reporting company, payment type and reporting jurisdiction. The SOURCES data are searchable by reporting jurisdiction and reporting company.